# 教師申請課程教學助理作業

Procedures for teachers to apply for course teaching assistants

1、資訊服務入口網→登入→校務資訊系統→申請→教務申請作業→教師申請課程教學助理作 業。

Please log in to the university information service system, click on "application module"  $\rightarrow$ academic affair application $\rightarrow$  apply for class teaching assistant.

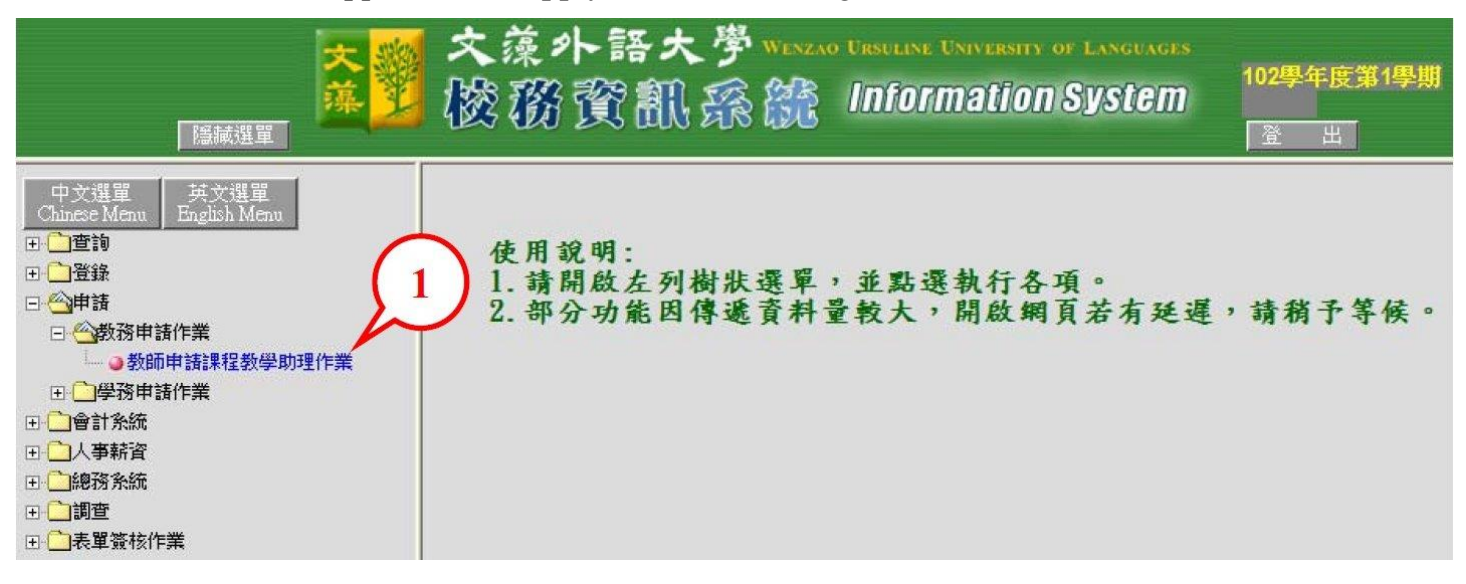

2、進入申請畫面,請先下拉點選【申請課程資料】。

Choose "Apply for course teaching assistant" from the drop-down menu on the application page

3、請按【開始申請】。

Click on "Start the application"

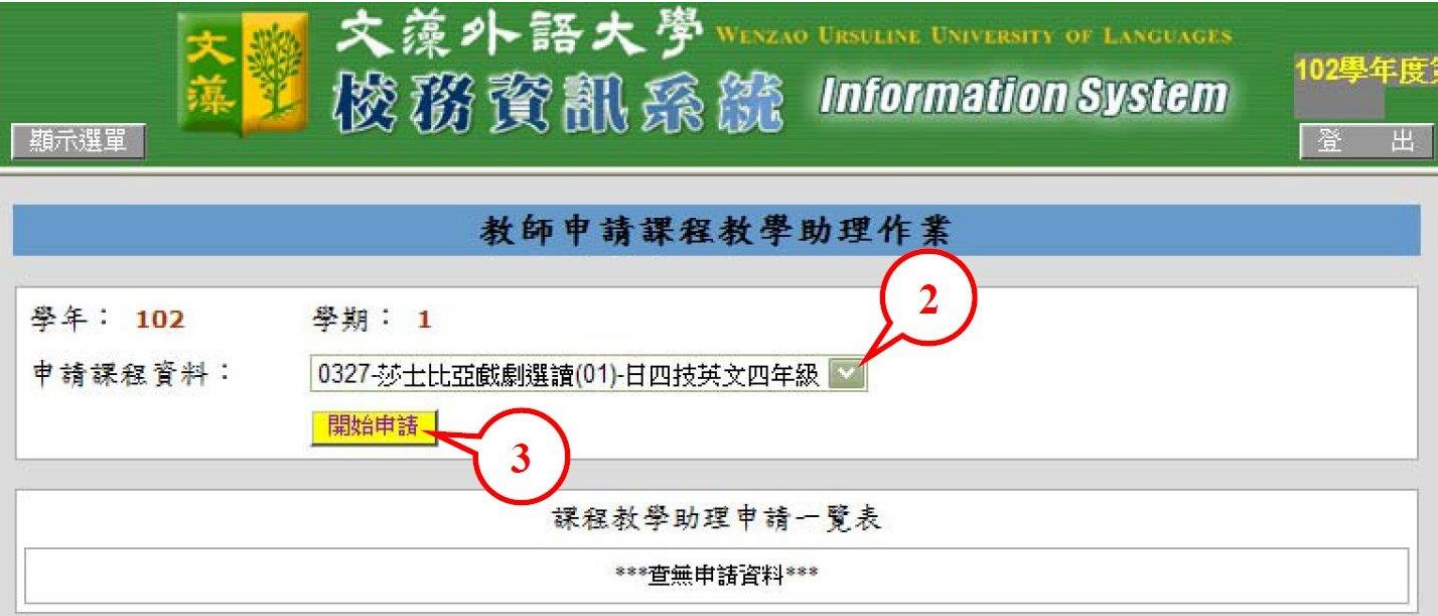

### 4、請依序點選並輸入相關資料,完成後請按【確認存檔】。

Fill in all the relevant information and click on "confirm and save".

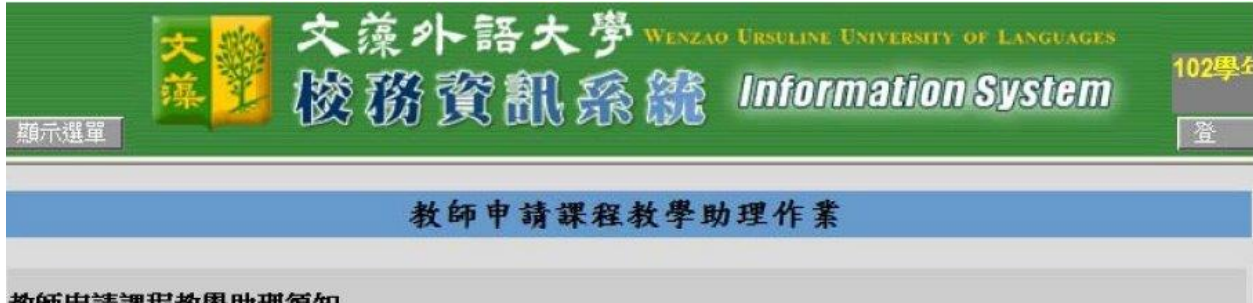

#### 教師申請課程教學助理須知

1.課程教學助理辦法依「文藻外語大學教學助理制度實施準則」實施。

(1)課程教學助理必須隨堂上課每週至少1小時帶領練習,並進行每週課後輔導1次。

(2)課程教學助理以本校研究生、專科部四年級(含)以上或大學部三年級(含)以上在學學生為原則。

(3)每位專任教師得依課程至多申請2門課程教學助理(每門課程以1名為限)。

(4) 課程教學助理助學金每月定額支給2,000元, 每學期最多以五個月計算。

#### 2.線上申請流程按下【確認送出】後,即無法異動,如仍需修改,請洽教務處課務組(分機2123)。

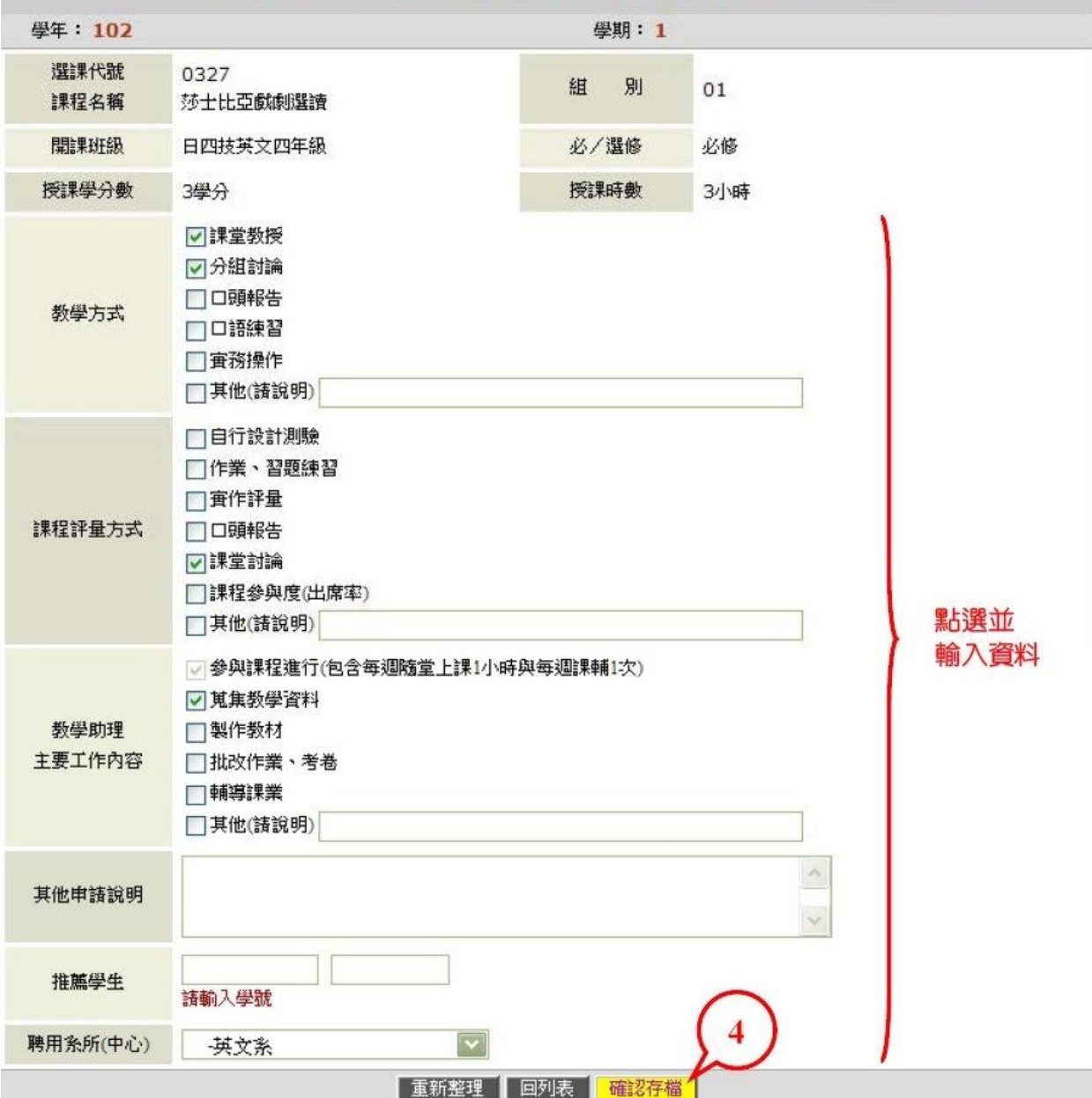

# 5、請按【確定】,回列表

Click on "confirm" to go back to the list.

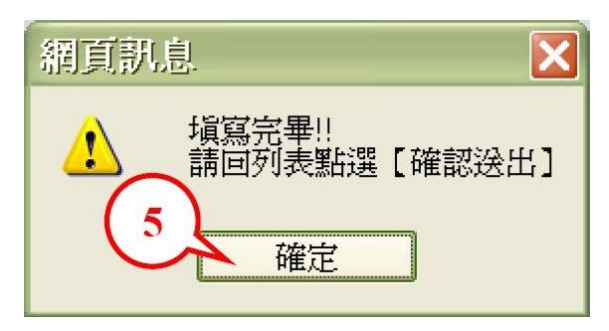

6、如無需修改或刪除已申請之資料,請按【確認送出】。(送出後,資料即無法異動,僅可檢視。)

If you do not need to change or delete anything, please click on "confirm and send". (Once the application form is sent, you will not be able to change anything. You will only be able to view the application).

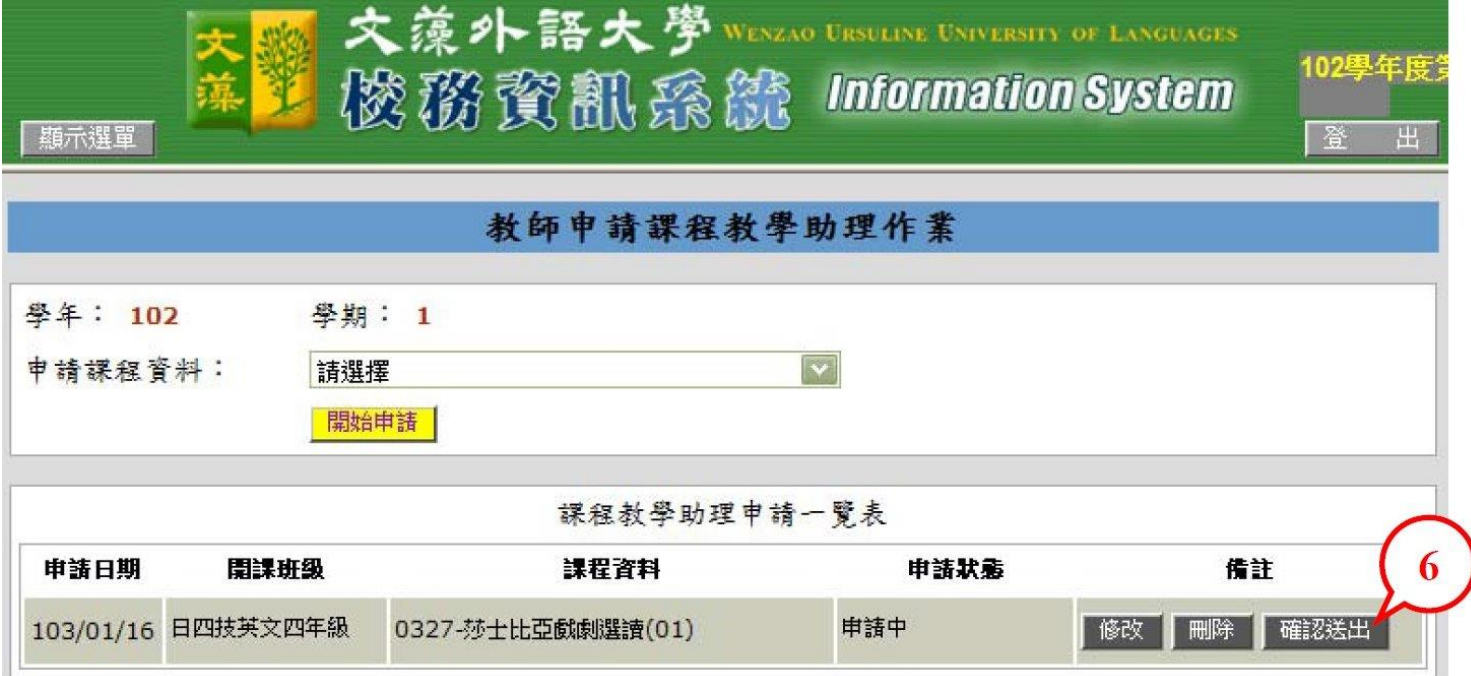

7、請按【確定】,回列表檢視。

Click on "confirm" to go back to the list.

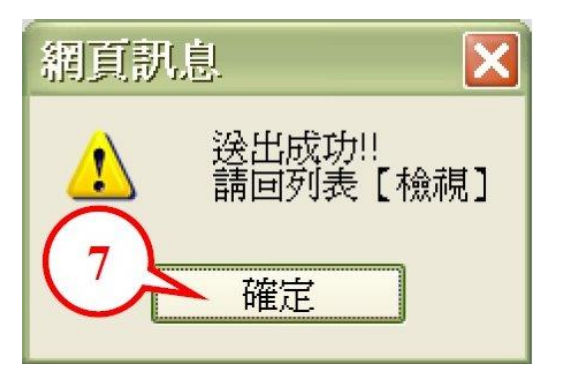

## 8、完成申請

The application procedures are completed.

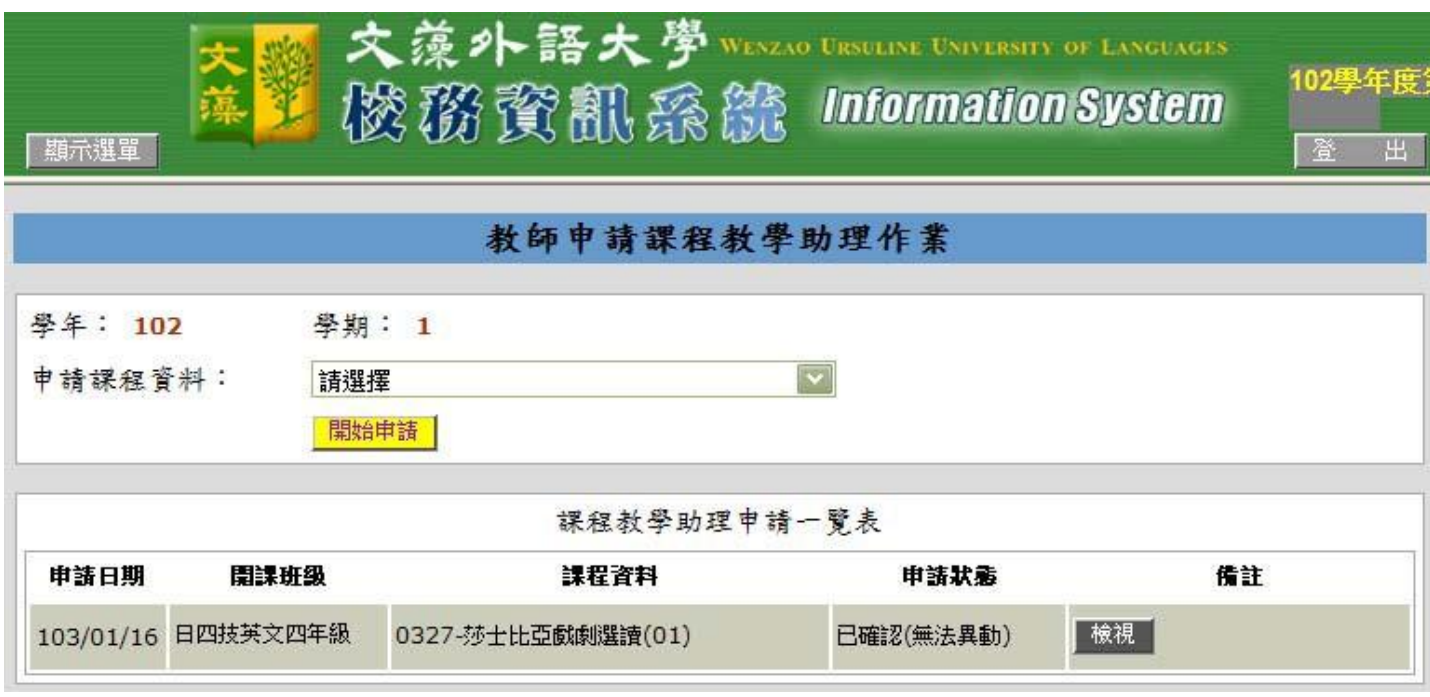

註:依「文藻外語大學教學助理制度實施準則」,每位專任教師得依課程至多申請 2 門課程教學 助理 (每門課程以1名為限),若教師需更改申請其他課程,請洽教務處課務組。

Note: According to Guidelines Guiding Teaching Assistant System, Wenzao Ursuline University of Languages, each full-time teacher can apply for a course teaching assistant for two courses (one teaching assistant for one course). If you need to change and apply for a teaching assistant for another course, please contact the Curriculum Section of the Office of Academic Affairs

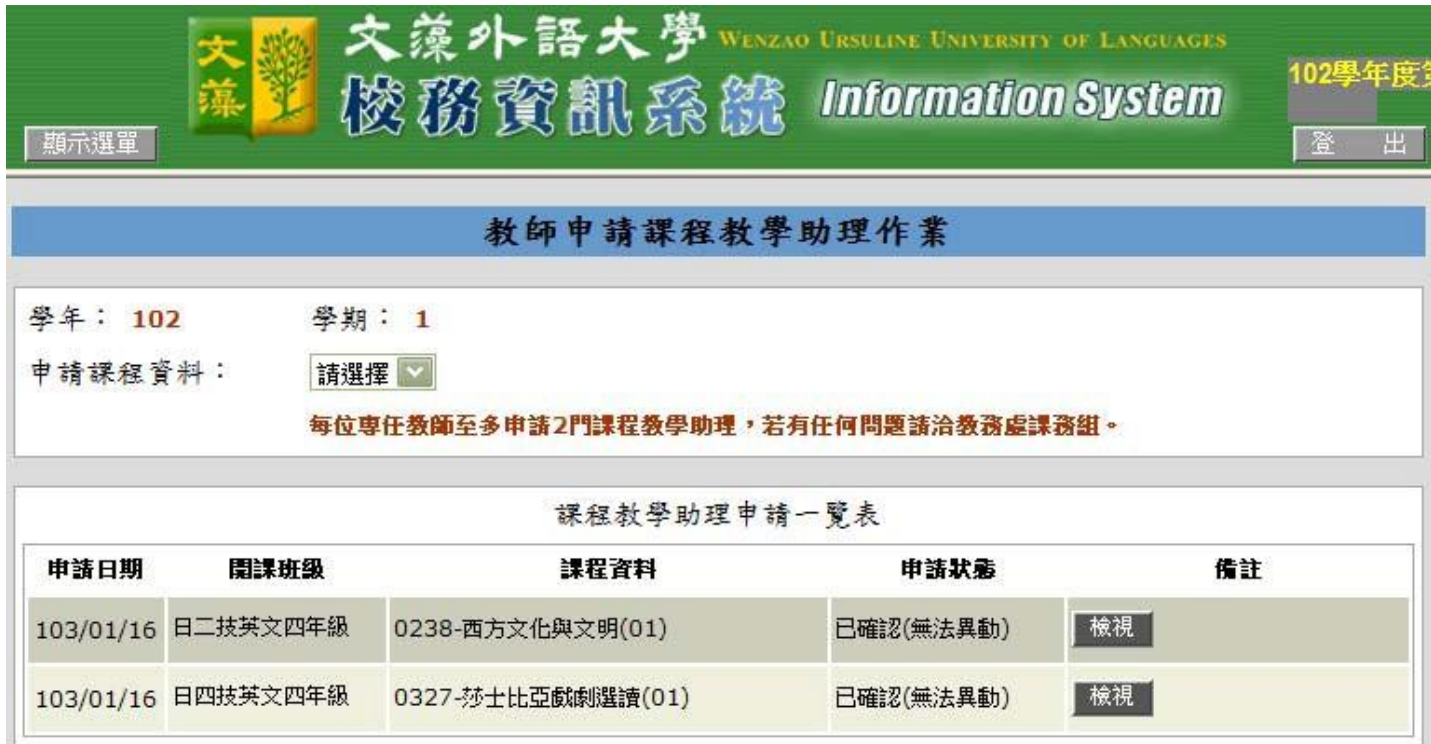